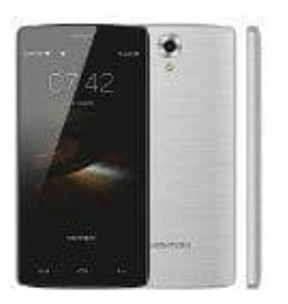

## **HOMTOM HT7 PRO**

## **Fotos automatisch auf SD-Karte speichern**

Um zukünftige Bilder automatisch auf der SD Karte zu speichern, geht man wie folgt vor:

- 1. Öffne die Kamera-App und drücke den Menü-Button.
- 2. Klicke auf die Option "Einstellungen".
- 3. Suche das Feld "Speicher" bzw. "Speicherort". Eventuell musst du hierfür in den Reitern am oberen Dialogrand auf das Zahnrad wechseln. Klicke auf die Option "Einstellungen".<br>Suche das Feld "Speicher" bzw. "Speicherort". Eventuell musst du hierfür in den Reitern auf das Zahnrad wechseln.<br>Hier hast du nun die Auswahl zwischen "Gerät" und "SD-Karte". Wähle l
- 4. Hier hast du nun die Auswahl zwischen "Gerät" und "SD-Karte". Wähle letzteres und verlasse die